18 日目:相関係数(3)

さて,今日は論文掲載用の表に加工しやすい出力を目指した自作関数について紹介します。 題材に、緒賀先生が作られている関数「simple.car」を取り上げてみようと思います。

この関数は,以下のサイトで紹介されているので,まずはそこを見てください。 https://sites.google.com/site/officeoga/r/memo

使用例をみるとわかりやすいと思いますが、この関数の考え方(出力目標)は、相関係数 のマトリックス,無相関検定結果(p 値)のマトリックス,その結果を記号表記したマトリック スを並べて表示できるようにしようというものです。

なお、使用例では、simple.cor(iris[c(1,3,4,2)])という命令がされていますが, これは, iris というデータの, 1, 3, 4, 2 列目を使うという指示です。x の 2 行目から 9 行目ならば, simple.cor(x[2:9])とすればOK。

このような表示を目指した関数を丁寧に(?) 説明してみると…

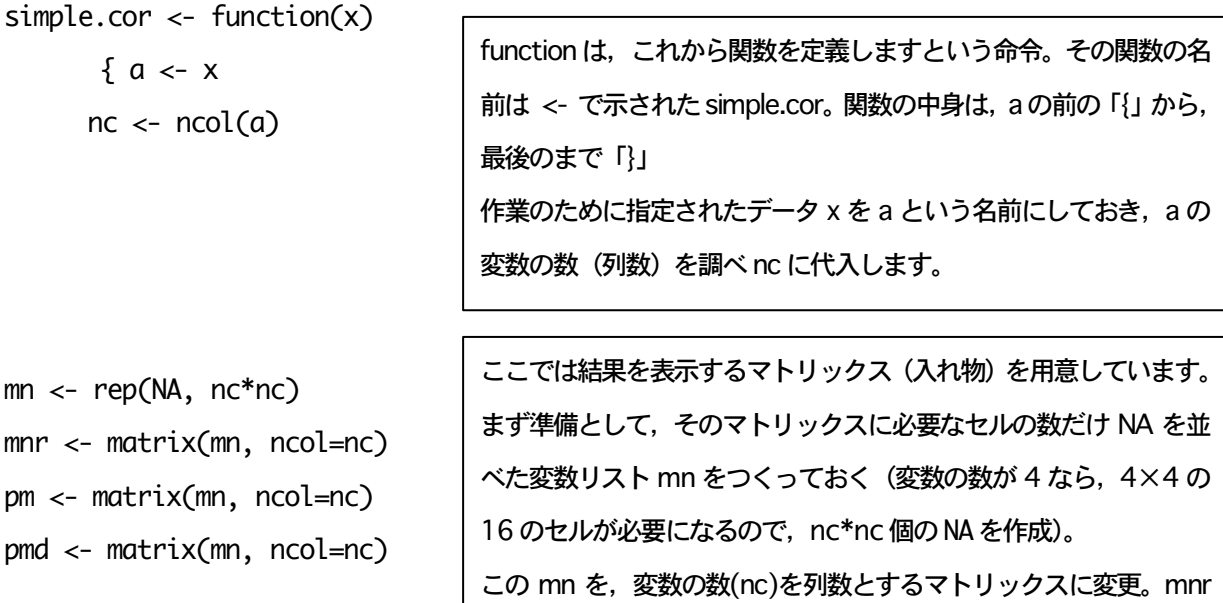

colnames(mnr) <- colnames(a) rownames(mnr) <- colnames(a) colnames(pm) <- colnames(a) rownames(pm) <- colnames(a) colnames(pmd) <- colnames(a) rownames(pmd) <- colnames(a)

pmd

(mnr,pm,pmd)の行および列につけています。

ここは,元のデータ(a)の変数名を,結果を入れるマトリックス

という名前で相関係数表示用。pm という名前で無相関検定の p 値

表示用。pmdという名前で無相関検定の簡易表示用に利用します。

```
次が cor.test を活用した計算部分になるのですが、それを読み取る前に…
cor.test の結果は一つのオブジェクトであり,いくつかの内容が含まれています。このオブジェクト
内にどのような情報があるかを確認してみます。
cor.test(d$a1, d$a2) -> a1.a2
names(a1.a2)
すると,a1.a2には,以下のような9の変数が含まれていることがわかります。
[1] "statistic" "parameter" "p.value" "estimate" "null.value" "alternative"
[7] "method" "data.name" "conf.int"
以下の計算では,これらから estimate(相関係数),p.value(p値)を抽出して表示に使っています。
以下で for(m in 1:nc) { } というのは,「{ } の中のmの値を1からncまで1ずつ順に動かせ」と
いう命令です。これが m と n の 2 つについて指示されているので,(m,n)は,(1,1),(1,2),(1,3)… 
(1,nc), (2,1),(2,2),… (2,nc), (3,1),(3,2)… (3,nc)… …(nc,nc) と順に動かすことになりま
す。
ただしif(m==n) next とあるように, m=n の場合(つまり同一変数間)は飛ばします。
```
for(m in 1:nc)

```
for(n in 1:nc) {
if(m==n) next
r <-cor.test(a[,m],a[,n])$estimate
mnr[m,n] \leq round(r,3)p <-cor.test(a[,m],a[,n])$p.value
pm[m,n] \le round(p,3)
pmd[m,n] <- ifelse(p<=.001,"***",ifelse(p<=.01,"**",ifelse(p<=.05,"*","---")))}
```

```
for により, まず, a の(m,n)に, (1,1)を入れて…, とはなりません。m=nの場合は飛ばすということで
したから,最初は(1,2)を入れます。そしてcor.testを実施し,結果の中のestimateの値をrに入れます。
そのrを3桁で丸めて,mnrの[1,2]に入れます。
同様に,結果の中のp.valueの値をpに入れ,その値を3桁で丸めて,pmの[1,2]に入れます。
ifelse は,「もし●が真ならば△せよ,●が真でなければ(偽であれば)×せよ」というもの。つづくカッ
コの中は3つに分けられていて,最初が●,2番目が△,3番目が×に対応しています。わかりやすいの
は,ifelse (p<=.05,"*","---")でしょう。pについてp<=.05が真であれば 「*」を,偽であれば「---」を
指示された pmd[1,2]に入れるということになります。その前の2つの ifelse は, 偽の部分にさらに ifelse
が入っているという形式です。
これを最終セルの(nc,nc)まで続けます。
```
を,偽であれば --- をという命令。

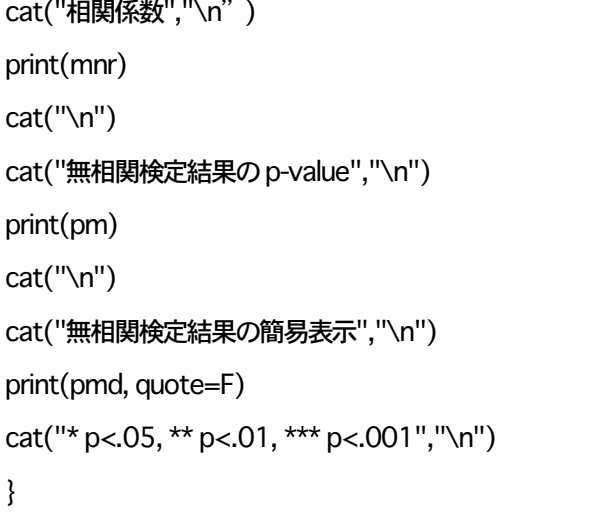

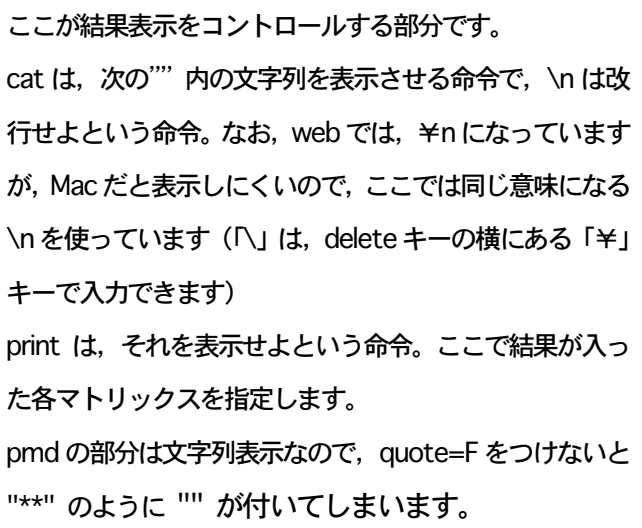

このような自作関数は,web 上にたくさん公開されているので,試してみる価値はあるで しょう。ただし,結果の正しさは保証されるものではありませんので,ちゃんと自分で確認 しておくことが必要でしょう。

これら関数の使い方は, まず web の関数部分をコピーし,R コンソールか R エディタに 貼り付けます。

R コンソールにペーストした場合には,その後エンターキーを押します。エンターを押す と、各行頭に「+」という記号が付されると思います。こうなれば、simple.cor という関 数が使えるようになります。

R エディタの場合は, 一連のことをまとめて実行できますので, 続けて simple.cor(x[5:10])などという命令も書いておいて、一括して実行できます。なお, R エディタにペーストする場合には,単にペーストするのではなく,「テキストとしてペースト」 を選んでおくことをすすめます。普通にペーストするとエラーが出るけれども,「テキストと してペースト」ならば問題なく動くということが結構あります。(個人的な経験ですが,コピ ペしてきた関数は,そのままでは動かないこともあります…。Mac ユーザーの悲しいところ ですが…。原因は改行コードあたりなのだろうなと思うのですが,エラーが出てきます。改 行コードは見えない(見る方法があるのだろうか?)ので,対処がやっかいなのです。これ は関数自体に問題があるのではないので,エラーが出たあたりを入力し直すなどやってみて ください)

また, R のパッケージのように必要な時に呼び出す使い方もできます。そのためには, 新 しいR エディタファイルを開き,関数をペーストします。そして名前をつけて保存しておき ます。その関数を使いたい時には、R のメニューバーの「ファイル」から、「ソースを読み込 む」を選びます。すると読み込む R ファイルを尋ねてきますので,関数を保存したファイル を指定して開きます。

これを行うと, R コンソールには

> source("/Users/urakami …… /関数を保存したファイル")

というように表示されます。これで,その関数を使えるようになります。実際には,このや り方が一番便利かもしれません。

結果を表にすると以下のような感じになります。

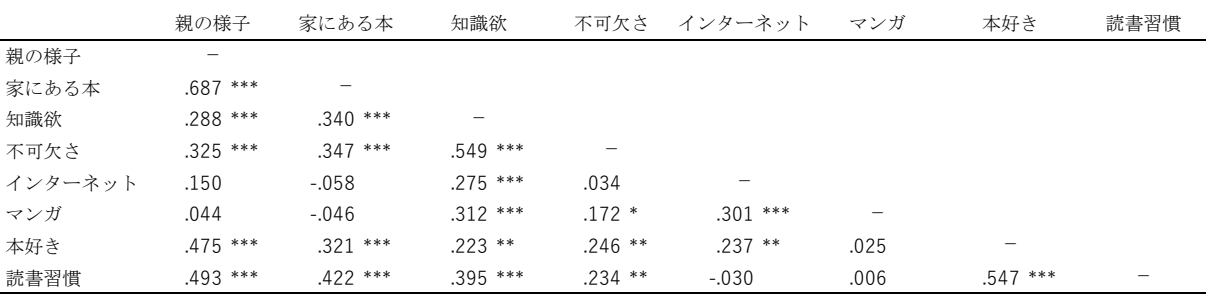

\* p $\times$ , 05, \*\* p $\times$ , 01, \*\* p $\times$ , 001

さて,このような緒賀先生のプログラムはとても便利なのですが,個人的にはもう少し要 望もあります。①論文記載の表は,相関係数と結果表示記号がとなりになっている場合が多 いので、別の表ではなく、ひとつの表として処理できるように表示したいこと。②自分の作 った関数を信用しないわけではないけれども、結果記号が合っているかどうかを確認するた めに, p 値の一覧があること。③欠損値のあるデータを確認するために, 人数も表にしたい こと。

そんなこんなで,緒賀先生のものをお手本に,少し修正を加えて自作してみました (simple.cor2 という関数名。simple.cor2(x[2:9])などと指定してやればOK)。

# 以下浦上修正の関数

```
simple.cor2 \lt- function(x)
```

```
{a < x}
```

```
nc < -ncol(a)
```
 $mn < -\text{rep}(NA, nc*nc)$ 

pm <- matrix(mn, ncol=nc)

pmd <- matrix(mn, ncol=nc)

 $mn2 < rep(NA, nc*nc*2)$ 

allm <- matrix(mn2, ncol=2\*nc)

ns <- matrix(mn, ncol=nc)

```
colnames(pm) <- colnames(a)
rownames(pm) <- colnames(a)
rownames(allm) <- colnames(a)
colnames(ns) <- colnames(a)
rownames(ns) <- colnames(a)
```

```
for(m in 1:nc) 
      for(n in 1:nc) \{ if(m==n) next 
       r <-cor.test(a[,m],a[,n])$estimate
      allm[m,2*n-1] <- round(r,3) p <-cor.test(a[,m],a[,n])$p.value
      pm[m,n] \le-round(p,3)
       allm[m,2*n] <- ifelse(p<.001,"***",ifelse(p<.01,"**",ifelse(p<.05,"*","ns")))
       ns[m,n] <- sum(!is.na(a[,m] & a[,n])) # !is.naはNAを除くという命令
        }
```

```
cat("相関係数総合表示","\n")
print(allm, quote=F)
cat("* p<.05, ** p<.01, *** p<.001","\n")
cat("\n")
cat("無相関検定結果のp-value","\n")
print(pm)
cat("\n")
cat("人数","\n")
print(ns)
cat("\n")
}
```
出力結果は自分で確認してください,ということなのですが,まあ,イメージに近いもの を得ることができているような気がします(美しくないけど…)。

自作関数が扱える(作れる)ようになると、自動化できる部分も増え、分析(というか, 結果の加工過程?)も楽になるのではないかと思います。

本日はここまでです。以下はおまけです。

cor.test で算出される信頼区間を表にしたくて作ってみました。こちらも変数名の表示が うまくないですが…

```
simple.cor3 \lt- function(x){a < xnc < -ncol(a)mn <- rep(NA, nc*nc)
```

```
mn2 < rep(NA, nc*nc*4)cm <- matrix(mn2, ncol=2*nc) 
nm <- matrix(mn, ncol=nc) 
colnames(nm) <- colnames(a)
rownames(nm) <- colnames(a)
```

```
for(m in 1:nc) 
        for(n in 1:nc) \{ if(m==n) next
         r <-cor.test(a[,m],a[,n])$estimate
        cm[2<sup>*</sup>m-1,2<sup>*</sup>n-1]< - round(r,3)
         ci <-cor.test(a[,m],a[,n])$conf.int
        cm[2<sup>*</sup>m-1,2<sup>*</sup>n] <- round(ci[1],3)cm[2\text{*}m,2\text{*}n] <- round(ci[2],3)
        nm[m,n] <- sum(!is.na(a[,m] & a[,n])) # !is.na は NA を除くという命令
         }
```

```
cat("相関係数と 95%信頼区間:下限(上段),上限(下段)","\n")
print(cm)
cat("\n\n\n")
cat("人数","\n")
print(nm)
cat("\n")
}
```